# KAUNO TECHNOLOGIJOS UNIVERSITETAS INFORMATIKOS FAKULTETAS INFORMACINIŲ SISTEMŲ INŽINERIJOS STUDIJŲ PROGRAMA

HENRIKAS LABANAUSKAS

# DALINIO FAILŲ ŠIFRAVIMO PERNEŠAMOSE LAIKMENOSE GALIMYBIŲ TYRIMAS

Magistro darbas

Darbo vadovas Dr. Armantas Ostreika

# KAUNO TECHNOLOGIJOS UNIVERSITETAS INFORMATIKOS FAKULTETAS INFORMACINIŲ SISTEMŲ INŽINERIJOS STUDIJŲ PROGRAMA

HENRIKAS LABANAUSKAS

# DALINIO FAILŲ ŠIFRAVIMO PERNEŠAMOSE LAIKMENOSE GALIMYBIŲ TYRIMAS

Magistro darbas

Darbo vadovas: Dr. Armantas Ostreika 2014-05-

Recenzentas: Dr. Šarūnas Packevičius 2014-05-

Atliko: IFM-2/1 gr. studentas Henrikas Labanauskas 2014-05-

**KAUNAS, 2014**

# **AUTORIŲ GARANTINIS RAŠTAS DĖL PATEIKIAMO KŪRINIO**

#### **2014 - 05 - 23 d. Kaunas**

#### **Autoriai,** Henrikas Labanauskas

patvirtina, kad Kauno technologijos universitetui pateiktas baigiamasis magistro (toliau vadinama - Kūrinys) Dalinio failų šifravimo pernešamose laikmenose galimybių tyrimas.

pagal Lietuvos Respublikos autorių ir gretutinių teisių įstatymą yra originalus ir užtikrina, kad

- 1) jį sukūrė ir parašė Kūrinyje įvardyti autoriai;
- 2) Kūrinys nėra ir nebus įteiktas kitoms institucijoms (universitetams) (tiek lietuvių, tiek užsienio kalba);
- 3) Kūrinyje nėra teiginių, neatitinkančių tikrovės, ar medžiagos, kuri galėtų pažeisti kito fizinio ar juridinio asmens intelektinės nuosavybės teises, leidėjų bei finansuotojų reikalavimus ir sąlygas;
- 4) visi Kūrinyje naudojami šaltiniai yra cituojami (su nuoroda į pirminį šaltinį ir autorių);
- 5) neprieštarauja dėl Kūrinio platinimo visomis oficialiomis sklaidos priemonėmis.
- 6) atlygins Kauno technologijos universitetui ir tretiesiems asmenims žalą ir nuostolius, atsiradusius dėl pažeidimų, susijusių su aukščiau išvardintų Autorių garantijų nesilaikymu;
- 7) Autoriai už šiame rašte pateiktos informacijos teisingumą atsako Lietuvos Respublikos įstatymų nustatyta tvarka.

#### **Autorius**

Henrikas Labanauskas \_\_\_\_\_\_\_\_\_\_\_\_\_\_\_\_\_\_\_\_\_\_\_\_\_\_\_\_

(parašas)

# **Dalinio failų šifravimo pernešamose laikmenose galimybių tyrimas**

*Santrauka*

Dalinis failų šifravimas – tai failų šifravimas neužšifruojant viso failo, taip taupant techninius resursus ir sumažinant šifravimo laiką. Praktikoje dalinis failų šifravimas pernešamose laikmenose gali būti pritaikomas asmeniniam naudojimui, taip pat ir komercinėje veikloje kurioje reikia šifruoti duomenis į pernešamas laikmenas, taip pat pirminiam šifravimui kai informacija šifruojama dažnai ir greitis yra labai svarbus. Šiame darbe yra tiriamas dažnai sutinkamų failų tipų tinkamumas daliniam šifravimui, kiek duomenų reikia užšifruoti, jog failas nebūtų greitai atkurtas pasinaudojus viešai prieinama programine įranga. Atliekami greičio testai tarp dalinio ir pilno šifravimo nustatyti ar dalinis šifravimas duoda apčiuopiamą naudą. Darbe išsikeltų tikslų pasiekimui yra realizuota testavimo sistema kuri leidžia nesunkiai pilnai ir dalinai šifruoti failus sekantu operacijų laiką. Darbo pabaigoje aptariami tinkami failų tipai daliniam šifravimui, testavimo rezultatai ir išvados. Šiame darbe atlikti tyrimai parodė, jog dalinis failų šifravimas dideliems neatkuriamiems failų tipams gali sumažinti šifravimo laiką lygininat su pilnu šifravimu.

# **Investigation of partial encryption of files in removable media**

# *Summary*

Partial fail encryption - it's the encryption method that doesn't encrypt the whole file, that way saving technical resources and time for encryption. In practice partial fail encryption in removable media can be used for personal usage, also in commercial practice when it is required to encrypt data to removable media, also for initial encryption when data is being constantly encrypted and speed is a very important manner. This work examines regularly encountered files types compatibility for partial encryption and how much data it is required to finish the encryption, so it couldn't be decrypted by using publicly available software. Speed tests were made between partial and full encryption methods to diagnose if partial encryption has any real benefit. To accomplish set goals for this work, a testing system was established, which allows to encrypt files fully and partially by tracking operations time. By the end of the work it is discussed about compatible files types for partial encryption, test results and conclusion. The examinations made in this work, proven that partial encryption for bigger undecryptable file types can save time compared to full encryption method.

# **Turinys**

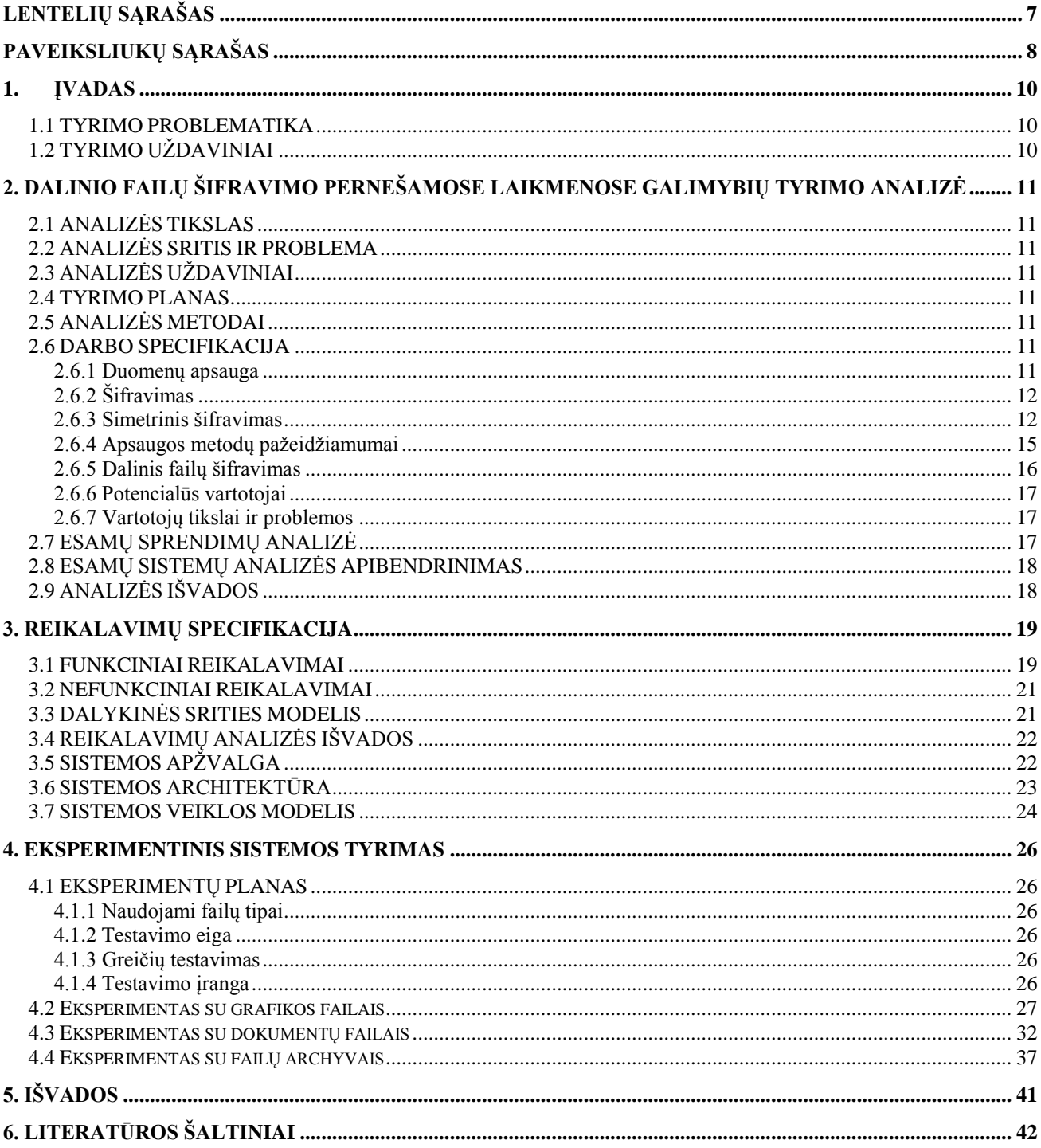

# **LENTELIŲ SĄRAŠAS**

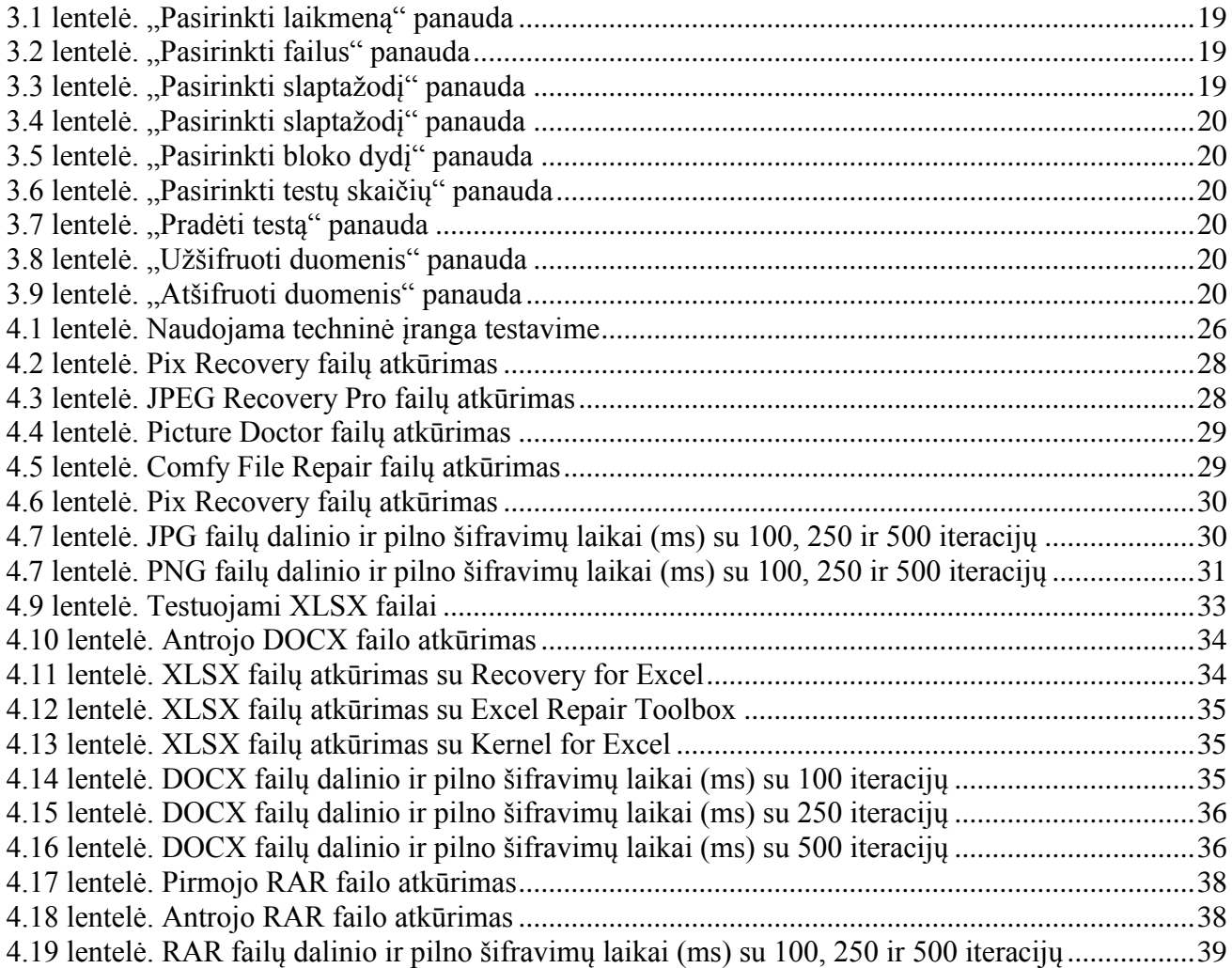

# **PAVEIKSLIUKŲ SĄRAŠAS**

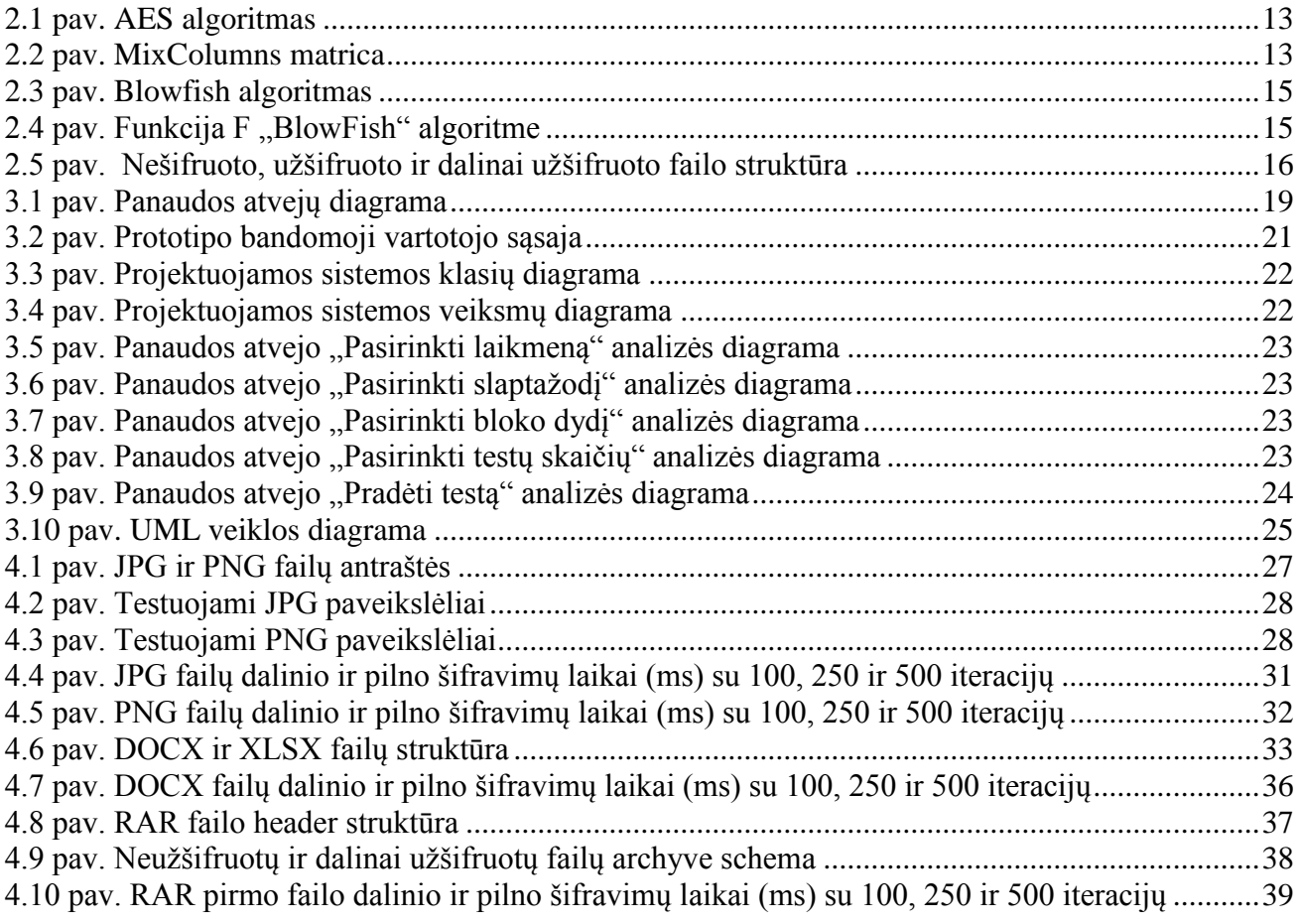

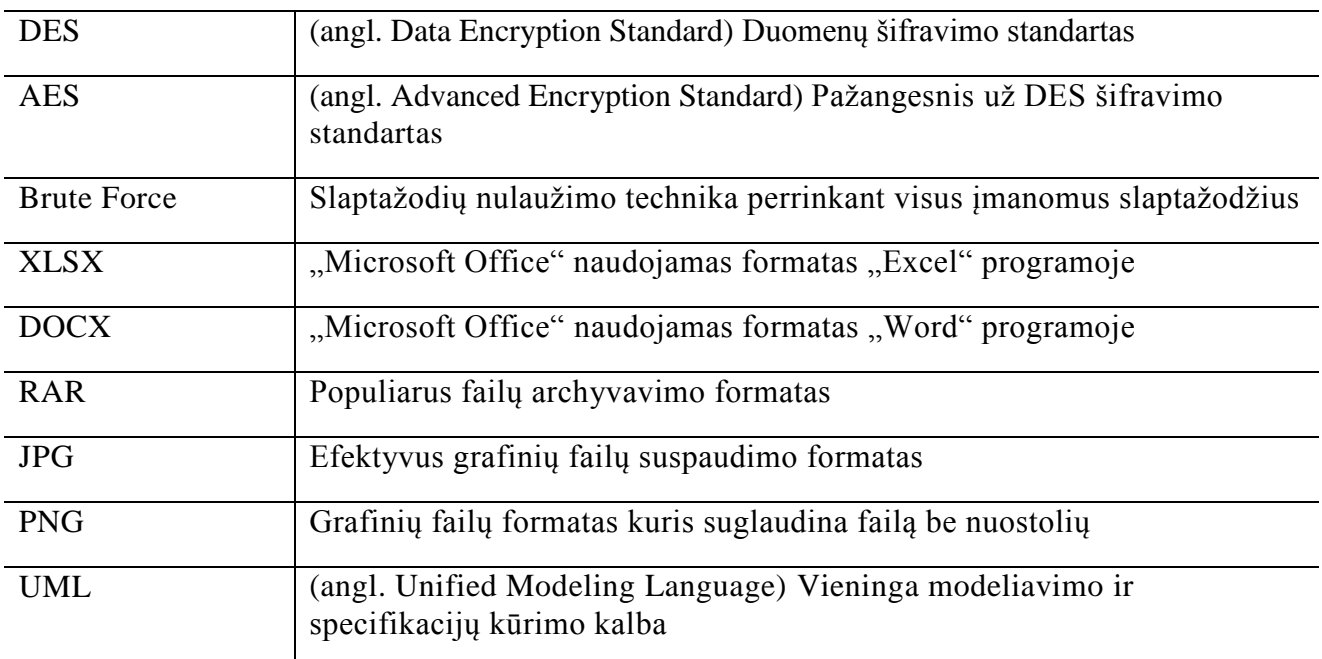

# **Terminų ir santrumpų žodynėlis**

# **1. ĮVADAS**

# **1.1 TYRIMO PROBLEMATIKA**

Duomenų šifravimo poreikis kilo dar prieš mūsų erą. Daugelį metų žinučių, laiškų ir kitos informacijos šifravimo poreikis iš karinės pusės. Dabartiniais kompiuterių laikais, šifravimas kaip ir duomenų apsauga įgavo didžiulį poreikį. Dar prieš 10 metų duomenis šifruodavo tik valstybinės institucijos, didelės korporacijos ar fanatikai. Šiomis dienomis tai tapo labai įprastu reiškiniu daugelio vartotojų tarpe.

Informaciją šiais laikais dažniausiais perduodama dvejais kanalais internetu ir pernešamosiomis laikmenomis. Pernešamos laikmenos dažniau naudojamos dideliems failams, tokiems kaip filmai, žaidimai, audio kolekcijos ir t.t. Pernešamos laikmenos užtikrina didesnį perdavimo greitį ir patikimumą. Norint apsaugoti duomenis nuo nepageidaujamos peržiūros ir naudojimo, duomenis reikia apsaugoti – užšifruoti.

Speciali programinė įranga užšifruoja ar blokuoja priėjimą prie informacijos taip apsaugant ją nuo nepageidaujamų akių. Tačiau tuo pačiu vartotojui norint įprastai naudotis užkoduotą informaciją, ją reikia užkoduoti, atkoduoti, leisti vartotojui modifikuoti informaciją ir vėl ją užkoduoti. Visi šie procesai užima laiko, ypač tai pasijaučia jeigu dirbama su dideliais failais ar informacija įrašoma ar skaitoma dažnais intervalais.

# **1.2 TYRIMO UŽDAVINIAI**

Šiame išsikelti tokie uždaviniai:

- Išanalizuoti naudojamus algoritmus duomenų šifravimui, jų privalumus ir trūkumus.
- Atlikti dalinių failų šifravimo analizę
- Ištirti failų tipus kurie yra tinkami daliniam šifravimui
- Sukurti sistemą kuri leistų ištestuoti failų tipus
- Apibendrinti surinktą informaciją

# **2. Failų šifravimo pernešamose laikmenose galimybių analizė**

# **2.1 ANALIZĖS TIKSLAS**

Analizės tikslas yra išanalizuoti pagrindinius naudojamus algoritmus skirtus duomenims užšifruoti. Algoritmų analizėje atkreipiamas dėmesys į algoritmų spartą, saugumą ir realų panaudojimą. Gauti rezultatai panaudoti kuriant dalinio failų šifravimo prototipą ir atliekant testavimą.

# **2.2 ANALIZĖS SRITIS IR PROBLEMA**

Analizuojami duomenų apsaugojimo metodai pernešamose laikmenose. Esant dideliam duomenų migravimui retai susimąstoma apie jų saugumą. Šiuolaikiniai kompiuteriai ir saugūs šifravimo algoritmai leidžia pakankamai greitai ir saugiai užšifruoti didelius duomenų kiekius. Vis gi šifruojant dažnai ir didelius informacijos kiekius pernešamose laikmenose susiduriama su skaitymo ir įrašymo sulėtėjimo dėl šifravimo ar dešifravimo procesų.

# **2.3 ANALIZĖS UŽDAVINIAI**

Išanalizuoti esančius ir dažniausiai sutinkamus šifravimo algoritmus. Atlikti dalinio failų šifravimo ir realaus pritaikymo analizę. Panaudojant gautus rezultatus sukurti prototipą, kuris leistų realiai išbandyti dalinį failų šifravimą.

# **2.4 TYRIMO PLANAS**

- 1. Šifravimo algoritmų analizė.
- 2. Dalinio failų šifravimo esamų sprendimų analizė.
- 3. Failų tipų kurie yra tinkami naudoti daliniam šifravimui analizė.
- 4.Reikalavimų kūrimas: naudojamiems algoritmams, metodams ir prototipui skirtam daliniam failų šifravimui.
- 5. Prototipo kūrimas kuris realizuotų pasirinktus metodus ir algoritmus.
- 6. Prototipo testavimas, metodų efektyvumo tyrimas.
- 7.Informacijos apibendrinimas baigiamajame darbe.

# **2.5 ANALIZĖS METODAI**

Analizėje bus atlikta šifravimo algoritmų analizė kurioje bus išsirinktas algoritmas kuris šiuo metu yra laikomas saugiu, taip pat bus kreipiamas dėmesys į algoritmo spartą, bei reikalingų resursų kiekį užšifruojant ir atšifruojant duomenis. Atliekant failų tipų analizę, kurie yra tinkami daliniam failų šifravimui bus taikomas eksperimento metodas, kuris leis nustatyti ar failas gali būti atkurtas po dalinio užšifravimo ar ne. Apjungus gautą analizės metu informacija bus sukurtas prototipas, kuris su pasirinktu šifravimo algoritmu ir failų tipais atliks testavimą nustatyti dalinio failų šifravimo efektyvumą.

# **2.6 DARBO SPECIFIKACIJA**

#### **2.6.1 Duomenų apsauga**

Pasitelkiant šifravimo algoritmus ir programinę įrangą galima nesudėtingai užšifruoti pernešamą laikmeną su pasirinktais saugumo kriterijais. Tačiau, jeigu tenka dažnai šifruoti arba šifruoti didelius duomenų failus tai užima daug laiko ir resursų. Todėl natūraliai kyla poreikis sumažinti resursų ir laiko sunaudojimą apsaugant duomenis.

## **2.6.2 Šifravimas**

Duomenų apsauga yra pasiekiama naudojant šifravimo metodus, kurie yra skirstomi į dvi rūšis: simetriniai ir asimetriniai. Simetriniai šifravimo metodai – tai tokie metodai, kuriuose naudojamas vienas slaptas (abiem pusėm žinomas) raktas. Asimetriniuose šifravimo metoduose naudojami du raktai: viešas (skirtas informacijai užkoduoti) ir slaptas (skirtas informacijai atkoduoti). Tik panaudojant privatų raktą galima iššifruoti viešu raktu užšifruotą informaciją ir atvirkščiai. Dideliems duomenų srautams tinkamesni yra simetriniai šifravimo metodai, tuo tarpu asimetrinių šifravimo metodai pasireiškia kai reikia užšifruoti nedidelį kiekį informacijos, pavyzdžiui autentifikacijoje ar apsikeičiant slaptu šifravimo raktu.

#### **2.6.3 Simetrinis šifravimas**

Simetrinis šifravimas dar yra žinomas kaip bendro rakto ar bendros paslapties šifravimas. Simetriniame šifravime naudojamas vienas raktas tiek užšifruoti tiek atšifruoti informacijai. 2.1 paveikslėlyje pavaizduota kaip vartotojas A (kompiuteris) užšifruoja žinutę su raktu, gauna šifruotą žinutę (angl. ciphertext) ir vartotojas B (serveris) iššifruoja žinutę su tokiu pačiu raktu.

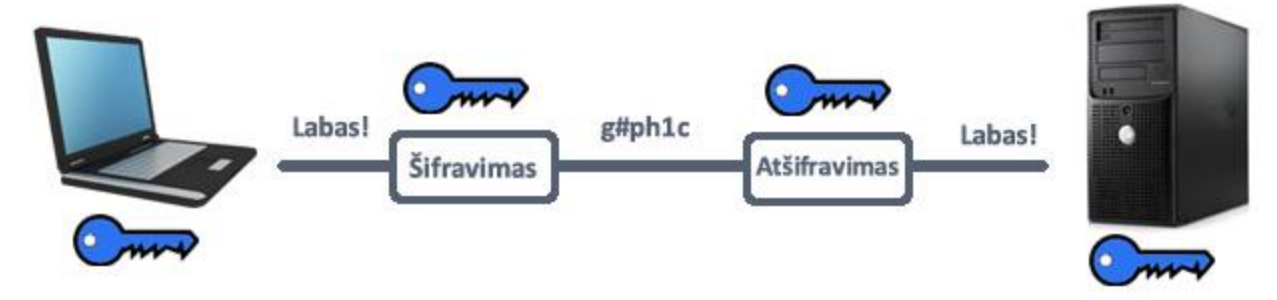

**2.1 pav.** Simetrinis šifravimas

Patys žinomiausi simetrinio šifravimo algoritmai yra DES, 3DES, AES ir RC4. Simetriniai šifravimo algoritmai gali būti labai greiti ir sąlyginai mažas jų sudėtingumas leidžia nesunkiai pritaikyti techninėje įrangoje. Vis dėlto, šie algoritmai reikalauja, kad visi nariai dalyvaujantis šifravime būtų taip sukonfigūruoti, jog žinotų slaptą raktą. Nors šie algoritmai gali būti labai saugūs, jie gali būti nulaužti pasinaudojus perrinkimo (angl. brute-force) metodais.

#### **2.6.3.1 AES**

AES (Advanced Encryption Standard) - dar kitaip vadinamas Rijndael algoritmu yra simetrinio šifravimo algoritmas kuris pakeitė pasenusį DES algoritmą. AES turi fiksuotą 128 bitų bloko ilgį ir 128, 192 arba 256 bitų šifravimo raktus. Atitinkamai nuo rakto ilgio, tiek ciklų yra daroma užšifruojant ir atšifruojant informaciją. 128 bitų raktas - 10 ciklų ir 4x4 dydžio matrica stulpelių sumaišymui, 192 bitų raktas - 12 ciklų ir 4x6 dydžio matrica stulpelių sumaišymui, 256 bitų raktas – 14 ciklų ir 4x8 dydžio matrica stulpelių sumaišymui. "SubBytes" komandai naudojama sugeneruotos lentelės kurios vadinamos "S-Box".

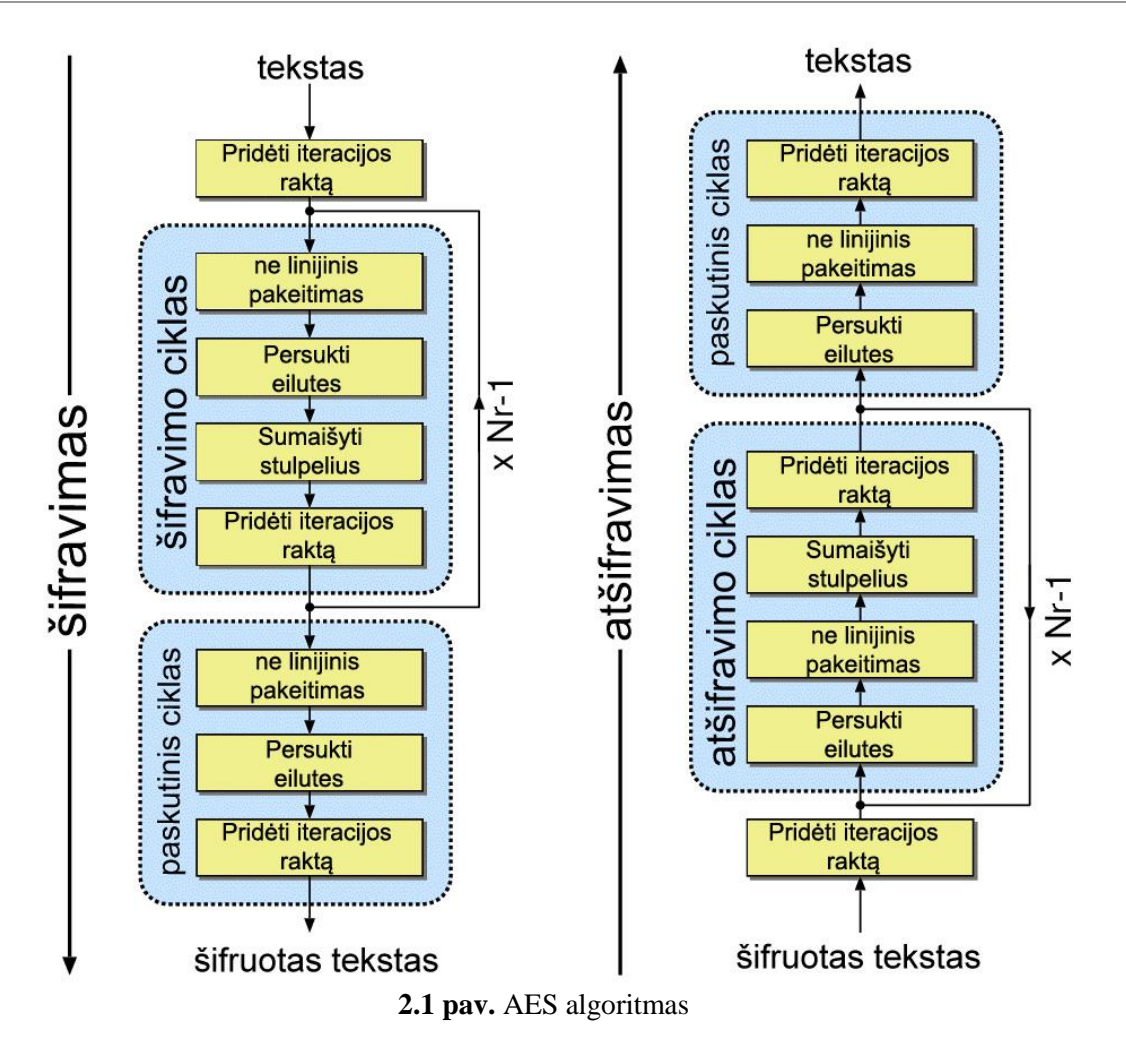

<span id="page-12-0"></span>Šifravimo metu į algoritmą perduodamas tekstas, vykdomas ciklų kiekis priklauso nuo rakto ilgio ir paskutinis ciklas skiriasi nuo visų kitų. Pagal tokią tvarką vyksta šifravimas:

- 1. Rakto išskleidimas ciklų raktai gaunami pagal Rijndael apskaičiuotą lentelę.
- 2. Pradinis ciklas

a. Pridėti iteracijos raktą – kiekvienas teksto baitas yra sujungiamas su ciklo raktu naudojant XOR komandą.

3. Ciklai

a. Ne linijinis pakeitimas – ne linijinis pakeitimas, kur kiekvienas baitas yra pakeičiamas reikšme iš "S-Box" lentelės.

b. Persukti eilutes - perkėlimo žingsnis, kiekviena eilė yra persukama pagal nustatytą baitų skaičių. Nulinė eilutė nesukama, pirmoji – vienu baitu, antroji – dviem, trečioji – trimis baitais.

<span id="page-12-1"></span>c. Sumaišyti stulpelius - sumaišymo operacija, stulpelis sudauginamas su iš anksto nustatyta matrica kuri priklauso nuo rakto ilgio. 128 bitų rakto ilgio matrica (žr 2.2 pav.)

| 2                                      | 3 | 1              | 1                                           |
|----------------------------------------|---|----------------|---------------------------------------------|
| 1                                      | 2 | 3              | $\begin{bmatrix} 1 \\ 3 \\ 2 \end{bmatrix}$ |
|                                        | 1 | $\overline{2}$ |                                             |
| $\begin{bmatrix} 1 \\ 3 \end{bmatrix}$ |   |                |                                             |

**2.2 pav.** MixColumns matrica

d. Pridėti iteracijos raktą – kiekvienas teksto baitas yra sujungiamas su ciklo raktu naudojant XOR komandą.

Paskutinis ciklas (nėra Sumaišyti stulpelius operacijos)

- 1. Ne linijinis pakeitimas
- 2. Persukti eilutes
- 3. Pridėti iteracijos raktą

AES algoritmas yra laikomas saugiu, o naudojant 192 ir 256 bitų raktus laikomas ypatingai saugiu kadangi yra sudaroma atitinkamai 3.4 x  $10^{38}$  ir 1.1 x  $10^{77}$  kombinacijų, tokiam skaičiui kombinacijų nulaužti net ir su superkompiuteriu prireiktų milijonų metų. Tokie saugumo įvertinimai gauti iš JAV saugumo departamento ir AES šifravimas yra taikomas net ir aukščiausiuose lygmenyse.

AES standartiškai naudoja 128 bitų blokus, kurie yra du kartus didesni nei DES. AES turi nesudėtingą struktūrą, didelį greitį, nerasta jokių silpnųjų raktų, o galimybė padidinti rakto ilgį šį algoritmą išlaikys saugiu dar ilgą laiką.

#### **2.6.3.2 Blowfish**

Blowfish (žr. 2.3 pav.) yra simetrinis, blokinis algoritmas paremtas Feistelio struktūra, kuris turi didelę šifravimo spartą ir yra atsparus kryptoanalitinėm atakom. Blowfish buvo vienas pirmųjų blokinių šifravimo algoritmų kuris neturėjo sąsajų su patentuota informacija, yra nemokamas ir laisvai prieinamas kiekvienas norinčiam, tai sąlygojo šio algoritmo populiarumą. Visgi algoritmas turi keleta trukumų, yra atrasta silpnųjų raktų kurie įtakoja algoritmo stiprumą ir jeigu dažnai yra keičiami šifravimo raktai tai šis algoritmas veikia lėčiau nei analogiški. Blowfish duomenis šifruoja imdamas po 64 bitų blokus, rakto ilgis yra kintamas nuo 32 iki 448 bitų. Informacijos užkodavimą sudaro 16 etapų, imamą 32 bitų kairioji dalis (iš 64 bitų bloko) ir atliekami veiksmai:

- 1. Kairiosios dalies bitai sudedami, su operacija mod 2, su einamo ciklo i, rakto P<sub>i</sub> bitais. Gautas rezultatas yra įrašomas į kairiąja bloko pusę.
- 2. Kairysis blokas apdorojamas funkcija F bei operacija mod 2, rezultatas sudedamas su dešiniąja bloko puse.
- 3. Visuose cikluose, išskyrus paskutinį, kairioji ir dešinioji bloko pusės sukeičiamos vietomis.

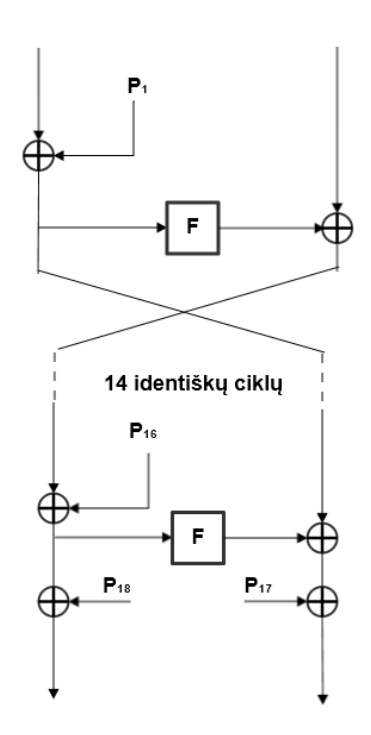

**2.3 pav.** Blowfish algoritmas

#### <span id="page-14-0"></span>**Funkcija F**

1) Funkcijai paduodamas 32 bitų blokas, kuris skaidomas į keturias sekas po 8 bitus (a, b, c, d). Kiekviena iš sekų tampa S bloko įėjimu. Naudojami keturi S blokai kiekvienas turintis 256 reikšmes po 32 bitus. S blokų reikšmės nėra pastovios, nes priklauso nuo šifravimo rakto.

2) Pirmosios dvi S blokų  $S_1$ ,  $S_2$  sekos sudedamos su operacija mod  $2^{32}$ .

3) Trečiasis S blokas sudedamas su rezultatu gautu antrajame žingsnyje naudojant operaciją mod 2.

4) Naudojant operaciją mod 2 sudėjus trečio žingsnio rezultatą su ketvirtu S bloku, gaunamas F funkcijos rezultatas.

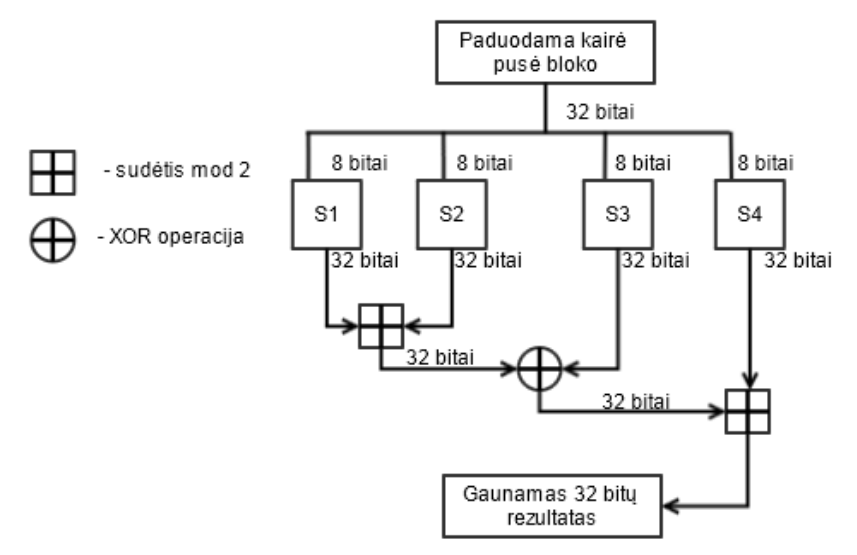

**2.4 pav.** Funkcija F "BlowFish" algoritme

#### <span id="page-14-1"></span>**2.6.4 Apsaugos metodų pažeidžiamumai**

Duomenų apsaugos metodai turi pažeidžiamumų, kai kurie yra labai sudėtingi ir reikalaujantys tam tikrų žinių ar įvykių, kiti paprasti, tačiau reikalaujantys labai daug laiko užduočiai atlikti. Labai senas ir plačiai paplitęs metodas yra visų galimų kombinacijų perrinkimas (angl. brute force). Šis

metodas yra pavojingas, kadangi turint didelį kiekį techninių resursų ir laiko galima perrinkti visus galimus slaptažodžius. Nors su vienu kompiuteriu tai padaryti būtų neįmanoma, atakų rengėjai labai nesudėtingai gali paskleisti virusą ir taip priversti labai didelį kiekį užkrėstų kompiuterių perrinkinėti slaptažodžius. Tokio tipo ataka įmanoma nulaužti DES slaptažodį per trumpą laiką. Šiuolaikiniai metodai kaip "BlowFish" ir "AES" yra pakankamai apsaugoti nuo tokio tipo atakų, kadangi jų raktų ilgiai gali būti ilgesni nei 128 bitai. Kadangi yra galimybė "BlowFish" ir "AES" algoritmuose padidinti rakto ilgį, todėl šie algoritmai yra laikomi saugiais ir nenulaužiamais dar šimtą metų.

#### **2.6.5 Dalinis failų šifravimas**

Dalinis failų šifravimas yra tik tam tikrų informacijos blokų šifravimas vietoje viso failo šifravimo (2.5 pav.). Naudojant įprastą šifravimą imamas failas nuo pradžios ir visa informacija šifruojama iki failo pabaigos, taikant dalinį šifravimą galima užšifruoti tik failo pradžia, failo pabaigą ar bet kokiu kitu norimu šablonu. Svarbiausia, jog užšifruojant ir atšifruojant būtų nuskaitomas ir naudojama tas pats informacijos blokas. Labai didelę įtaką daliniam failų šifravimui turi šifruojamo failo tipas. Kadangi vienus failus galima atidaryti ir peržiūrėti su užkoduota dalimi informacijos tai įtakoja kokią dalį failo reikia užšifruoti, jog failo nebūtų galima atkurti pasinaudojus pagalbine programine įranga.

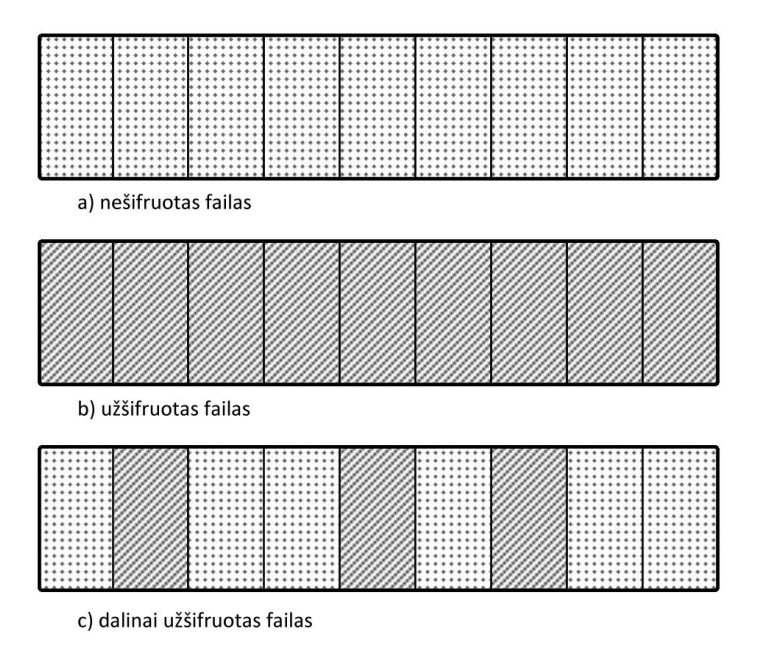

**2.5 pav.** Nešifruoto, užšifruoto ir dalinai užšifruoto failo struktūra

<span id="page-15-0"></span>Keletas galimų dalinio šifravimo modelių:

**Failo pradžios šifravimas** – šifruojant tik failo pradžią galima sumažinti šifravimo laiką, užšifruojama antraštės (angl. header) informacija, todėl sunkiau nustatyti kokio tipo tai failas. Tačiau toks šifravimas netinka tekstiniams, vaizdo ir audio failams, kadangi išmetus užšifruotą dalį ar ją pakeitus standartine antrašte galima pilnai arba dalinai atkurti failą. Šio algoritmo užšifravimo pseudo kodas aprašytas žemiau (žr. encryptFile).

#### *Procedure encryptFile*

*// objektas bufferSize = objektas, kuris nurodo buferio dydį šifravime // objektas crypt count = objektas, kuris nurodo kiek kartų buferis bus šifruojamas {01}***begin** *{02} Start stopwatch {03} Open stream for reading, writing and crypting {04} read data to buffer {05} if crypt count > cryptlenght {06} write buffer to file {07} else {08} white buffer to file using cryptography stream {09} do until end of file {10} Stop stopwatch* **{11}end.**

**Failo vidurio šifravimas** – failo vidurio šifravimas identiškas failo pradžios šifravimui, tik paliekama dar ir antraštės informacija, todėl padidėja tikimybė atkurti dalinai užšifruotą failą.

**Failo pabaigos šifravimas** – failo pabaigos šifravimas identiškas failo vidurio šifravimui. **Atsitiktinių blokų šifravimas** – tokį šifravimą būtų galima realizuoti dvejais būdais. Pirmasis kai šifruojamas nustatytas blokas, pvz. užšifruojamas kas 20 blokas. Tokiu būdu būtų užšifruota informacija pasiskirsčiusi visame faile. Antrasis būdas yra šifruoti blokus pagal nustatytą seką, pvz. šifruoti 5, 201, 765 ir t.t blokus. Abudu būdai yra netinkami failų tipams kuriuos galima atkurti išmetus užšifruotus blokus (garso, vaizdo ir tekstiniai failai).

#### **2.6.6 Potencialūs vartotojai**

Potencialūs tokių sistemų vartotojai gali būti labai įvairūs. Paprasčiausi eiliniai vartotojai, kurie šifruoja labai dažnai arba šifruoja didelius duomenų kiekius, į pernešamąsias laikmenas tai leistų sutaupyti laiko ir resursų atliekamiems šifravimams. Pažengę vartotojai galėtų dalinį šifravimą naudoti kaip pirminį šifravimą duomenims kai dar nežinoma ar duomenys ateityje bus pilnai šifruojami ar ne, taip būtų sutaupyta laiko, o duomenys būtų apsaugoti. Dabartiniais laikais, kai labai daug informacijos yra stebima valdžios institucijų, didžiųjų interneto svetainių ar interneto tiekėjų, informacijos apsauga atrodo labai natūralus ir suprantamas dalykas tiek tarp pradedančiųjų vartotojų, tiek tarp specialistų ar įmonių.

#### **2.6.7 Vartotojų tikslai ir problemos**

Iš visų keliamų vartotojų tikslų gali būti išskirtos dvi pagrindinės kategorijos. Vartotojams svarbiausia patogumas naudojantis ir duomenų saugumas. Patogumo naudojantis programine įranga nori kiekvienas vartotojas, tačiau tai labiau orientuota į paprastus, eilinius vartotojus. Tokiems vartotojams turėtų būtį aiškiai pateiktos šifravimo galimybės, paaiškinta dalinio šifravimo privalumai ir kaip veikia pats šifravimas. Pažengusiems vartotojams ir specialistams labiau rūpi kaip duomenys yra apsaugomi, ar yra pasiekiamas norimas saugumo lygis ir ar jų svarbi informacija išliks saugi patekus į pašalinių asmenų rankas. Tik suderinus patogią, aiškią ir duomenų apsaugą, bus galima pasiekti abiejų tipų vartotojus.

#### **2.7 ESAMŲ SPRENDIMŲ ANALIZĖ**

Yra sukurta nemažai sprendimų failų šifravimui, pateikiu plačiausiai sutinkamus sprendimus.

#### **2.7.1.1 TrueCrypt**

TrueCrypt [\[7\]](#page-41-0) viena plačiausiai naudojama programinė įranga. Pradėta leisti dar 2004 ir reguliariai atnaujinama atvirojo kodo programa yra viena populiariausia duomenų apsaugos programų šiuo metu. Ši programinė įranga labai mėgstama pažengusių vartotojų, kadangi galima kurti atskirus šifruotus diskus ir particijas, apsaugoti jau esamus diskus ir atmintines, šifruoti informacija realiu laiku (angl. on-the-fly). Programa naudoja:

- AES, Serpent, Twofish ir Cascades šifravimo algoritmus.
	- RIPEMD-160, SHA-512 ir Whirpool maišos funkcijas.

Prie sistemos trūkumų būtų galima paminėti, jog sistema nėra tinkanti pradedantiesiems vartotojams, kadangi didelis pasirinkimų skaičius ir senamadiška vartotojo sąsają apsunkina darbą. Taip pat ši programa neturi galimybės užšifruotus duomenis pririšti prie tam tikro techninės įrangos identifikacinio numerio (angl. hardware id).

# **2.7.1.2 BitLocker**

Bitlocker [\[8\]](#page-41-1) tai standartinė programa įtraukta į "Microsoft Windows" operacinę sistemą nuo "Vista" versijos. Ši programinė įranga užšifruoja visą diską. Pagal nutylėjimą naudojamas AES algoritmas su 128 bitų ilgio raktu, nors yra galimybė šifruoti naudojantis 256 bitų raktu. Naudojimasis Bitlocker pakankamai intuityvus ir įprastas "Windows" vartotojams, todėl ši programa labai tinkama daugeliui vartotojų, kadangi nereikia instaliuoti papildomų programų, viskas paprasta, nėra sudėtingų pasirinkimo variantų. Praktiškai pažvelgus atrodo, jog programa labai tinkama daugeliui vartotojų, tačiau pastebėta nemažai šios programos trūkumų: Palaikomos tik "Windows Ultimate" versijos, nėra šifravimo algoritmų pasirinkimo, nenaudojant papildomų apsaugos priemonių yra pažeidžiama fizinių atakų.

# **2.7.1.3 Dr. Falk´s Store O´Crypt**

Dr. Falk´s Store O´Crypt [\[9\]](#page-41-2) - tai kiek kitokia šifravimo programa kadangi ji jau yra įdiegta į USB atmintinę kurią reikia pirkti iš gamintojo. Store O´Crypt šifruoja duomenis AES algoritmu naudojantis 256 bitų raktą, labai nesudėtingą vartotojo sąsają. Programa kartu su USB atmintine yra geras sprendimas neieškant alternatyvų, kadangi nereikia rūpintis programine įranga, ji iškart prieinama įjungus USB atmintinę "Windows" operacinėje sistemoje. Taip pat realizuota apsauga nuo perrinkimo atakų (anga. brute force) po nustatyto kiekio neteisingų bandymų nebeleidžia daugiau įvesti slaptažodžio. Tokio tipo atmintinės tinkamos naudoti asmeniniaos tikslais ar įmonės viduje, tačiau norint pritaikyti plačiau kyla problemų. Sistema veikia tik ant "Windows" operacinės sistemos, taip pat norint naudoti ne vieną atmintinę (sakykime įmonės viduje), kaina yra apie penkis kartus didesnė nei įprastų USB atmintinių.

# **2.8 ESAMŲ SISTEMŲ ANALIZĖS APIBENDRINIMAS**

Apsaugoti duomenims pernešamosiose laikmenose yra sukurta labai daug sprendimų. Tačiau nei vienas sprendimas nesiūlo dalinio failų šifravimo. Labiausiai paplitęs AES šifravimo algoritmas yra visiškai saugus su 192 bitų ir didesniu raktu, yra blokinis algoritmas todėl yra puikiai tinkamas naudoti daliniam šifravimui.

# **2.9 ANALIZĖS IŠVADOS**

- 1. Nėra programos kuri leistų atlikti dalinį duomenų šifravimą.
- 2. Nėra žinoma kurie failų tipai yra tinkami daliniam šifravimui.
- 3. Atlikus sukurtų sistemų analizę pastebėta, jog duomenims apsaugoti dažniausiai naudojamas AES algoritmas su 128 arba 256 bitų raktu.

# **3. REIKALAVIMŲ SPECIFIKACIJA**

# **3.1 FUNKCINIAI REIKALAVIMAI**

Funkciniai reikalavimai nusako kokias paslaugas atliks sistema, kaip reaguos į įvedimo ir išvedimo duomenis, kaip sistema elgsis tam tikrose situacijose. Funkciniai reikalavimai atvaizduojami panaudos atvejų diagrama (žr. 3.1 pav.)

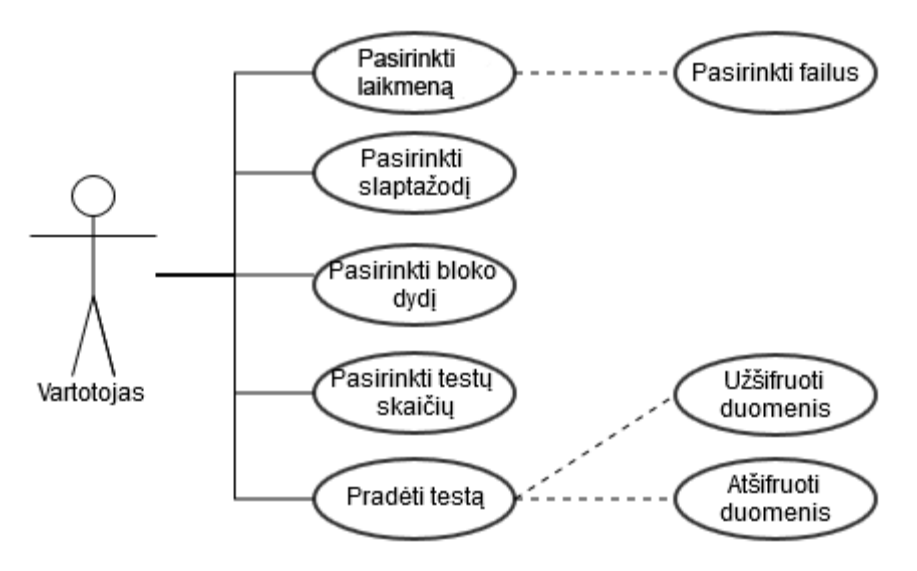

**3.1 pav.** Panaudos atvejų diagrama

<span id="page-18-3"></span><span id="page-18-0"></span>![](_page_18_Picture_177.jpeg)

![](_page_18_Picture_178.jpeg)

![](_page_18_Picture_179.jpeg)

<span id="page-18-1"></span>![](_page_18_Picture_180.jpeg)

<span id="page-18-2"></span>![](_page_18_Picture_181.jpeg)

![](_page_18_Picture_182.jpeg)

![](_page_19_Picture_251.jpeg)

# <span id="page-19-0"></span>**3.4 lentelė.** "Pasirinkti slaptažodį" panauda

### <span id="page-19-1"></span>3.5 lentelė. "Pasirinkti bloko dydį" panauda

| Panaudojimo atvejis | Pasirinkti bloko dydį                                         |
|---------------------|---------------------------------------------------------------|
| Aprašymas           | Pasirenkamas bloko dydis, kuris naudojamas šifravime          |
| <b>Aktoriai</b>     | Sistemos vartotojas                                           |
| Prieš-sąlyga        | Pasirinkti laikmeną, pasirinkti failus, pasirinkti slaptažodį |
| <b>Rezultatai</b>   | Pasirinktas bloko dydis nurodo kokio dydžio blokais           |
|                     | informacija imama iš failo ir užšifruojama ar atšifruojama    |

<span id="page-19-2"></span>3.6 lentelė. "Pasirinkti testų skaičių" panauda

![](_page_19_Picture_252.jpeg)

#### <span id="page-19-3"></span>3.7 lentelė. "Pradėti testą" panauda

![](_page_19_Picture_253.jpeg)

<span id="page-19-4"></span>![](_page_19_Picture_254.jpeg)

![](_page_19_Picture_255.jpeg)

### <span id="page-19-5"></span>3.9 lentelė. "Atšifruoti duomenis" panauda

![](_page_19_Picture_256.jpeg)

Kuriamam duomenų apsaugos prototipui sukurta bandomoji vartotojo sąsaja kuri būtų nesudėtinga, tačiau leistu vartotojui pasirinkti naudojamus šifravimo parametrus ir veiktu pagal nurodytus funkcinius reikalavimus (žr. 3.2 pav.)

![](_page_20_Picture_89.jpeg)

**3.2 pav.** Prototipo bandomoji vartotojo sąsaja

# <span id="page-20-0"></span>**3.2 NEFUNKCINIAI REIKALAVIMAI**

- Sistema turi veikti Windows operacinėje sistemoje.
- Sistema turi veikti patikimai, be trukdžių.
- Sistema turi turėti nesudėtingą valdymą ir šifravimo parametrų pasirinkimą.
- Sistema turi parodyti testavimo rezultatus ekrane.
- Sistema negali naudoti komercinės programinės įrangos (ar jos dalių).
- Sistema negali veikti žymiai lėčiau nei analogiškos sistemos

# **3.3 DALYKINĖS SRITIES MODELIS**

UML diagramose atvaizduotas dalykinės srities modelis. Jis nurodo galimas sistemos klases, pagrindinius metodus. Tai nėra galutinis sistemos modelis, todėl prototipo kūrimo eigoje jis gali keistis. Ši diagrama (žr. 3.3 pav. ir 3.4 pav.) atvaizduoja ir leidžia susidaryti vaizdą apie tikėtiną sistemos architektūrą ir pagrindinius elementus.

![](_page_21_Figure_1.jpeg)

**3.3 pav.** Projektuojamos sistemos klasių diagrama

<span id="page-21-0"></span>![](_page_21_Figure_3.jpeg)

**3.4 pav.** Projektuojamos sistemos veiksmų diagrama

# <span id="page-21-1"></span>**3.4 REIKALAVIMŲ ANALIZĖS IŠVADOS**

Atlikus reikalavimų analizę buvo sukurtas sistemos veiklos modelis. Sukurtas modelis kuriame apibrėžiami svarbiausi naudojami metodai, vartotojo ir pačios sistemos elgsena.

# **3.5 SISTEMOS APŽVALGA**

Atlikus duomenų šifravimo algoritmų ir analogiškų sistemų analizę, pasirinktas šifravimo algoritmas ir funkcijos ,kurios bus naudojamos kuriamoje sistemoje. Kuriama sistema, naudos laisvai prieinamus ir nemokamus algoritmus, bus nemokama ir atvirojo kodo (angl. open source), leis vartotojui nesudėtingai užšifruoti duomenis pernešamoje laikmenoje su pasirinktu bloko dydžiu,

slaptažodžiu ir norimų testų skaičiumi. Sistema dirbs visose "Microsoft Windows" versijose ir norint ištestuoti duomenis nereikės įsidiegti jokios papildomos programinės įrangos.

# **3.6 SISTEMOS ARCHITEKTŪRA**

Sistemos naudos diagramose nurodomos kokios klasės ir kaip bendrauja vykdant tam tikrą panaudos atvejį. Kiekvienam panaudos atvejui yra sukuriama atskira diagrama. Žemiau parodytos diagramos šešiems sistemos panaudos atvejams.

![](_page_22_Figure_4.jpeg)

<span id="page-22-0"></span>3.5 pav. Panaudos atvejo "Pasirinkti laikmeną" analizės diagrama

![](_page_22_Figure_6.jpeg)

<span id="page-22-1"></span>3.6 pav. Panaudos atvejo "Pasirinkti slaptažodį" analizės diagrama

![](_page_22_Figure_8.jpeg)

<span id="page-22-2"></span>3.7 pav. Panaudos atvejo "Pasirinkti bloko dydį" analizės diagrama

![](_page_22_Figure_10.jpeg)

<span id="page-22-3"></span>3.8 pav. Panaudos atvejo "Pasirinkti testų skaičių" analizės diagrama

![](_page_23_Figure_1.jpeg)

3.9 pav. Panaudos atvejo "Pradėti testą" analizės diagrama

# <span id="page-23-0"></span>**3.7 SISTEMOS VEIKLOS MODELIS**

Kiekvieną sistemos panaudojimo atvejį galima detalizuoti vienu veiklos modeliu. Veiklos modelis atvaizduoja kokie procesai vyksta sistemoje, šis modelis aprašomas sekų ir būsenų diagramomis. Vartotojui įvedus visus reikiamus duomenis sistema dirba automatiškai. Paveikslėlyje 3.10 atvaizduojama sistemos būsenos atliekant failų dalinį apsaugojimą išmatuojant šifravimo greitį.

![](_page_24_Figure_1.jpeg)

<span id="page-24-0"></span>**3.10 pav.** UML veiklos diagrama

# **4. EKSPERIMENTINIS SISTEMOS TYRIMAS**

Norint ištirti dalinio failų šifravimo naudą ir panaudojamumą buvo išsikelti du eksperimento tikslai. Pirmasis – ištirti skirtingų failų tipų atkuriamumą po užšifravimo, antrasis – pamatuoti užšifravimo ir dešifravimo greičius su pilnu ir daliniu šifravimu.

# **4.1 EKSPERIMENTŲ PLANAS**

## **4.1.1 Naudojami failų tipai**

Norint praktiškai panaudoti dalinį duomenų šifravimą reikia išsiaiškinti kokiems failų tipams šis šifravimas yra pritaikomas. Tam atliekama failų atkuriamumo analizė. Atliekant šią analizę testiniai failai yra dalinai užšifruojami ir bandoma atkurti pradinį failą pasitelkiant specializuotą programinę įrangą. Gavus rezultatus galima susidaryti bendrą vaizdą kokia dalis failo turėtų būti užšifruota, jog šio nebūtų įmanoma iššifruoti. Analizei pasirinkti pagrindiniai grafikos failai (JPG ir PNG), dokumentai (DOC, XLS) ir failų archyvai (RAR).

# **4.1.2 Testavimo eiga**

Testavimas atliekamas tokia tvarka:

1. Išsirenkami skirtingų dydžių testiniai failai.

2. Sukuriamos failų kopijos kuriose užšifruojamas nustatytas informacijos kiekis pradžioje failo.

- 3. Specializuotos programinės įrangos pagalba bandoma atkurti užšifruotus failus.
- 4. Nustatomos ribos kiek reikia failo užšifruoti, jog jo nebūtų galima atkurti.
- 5. Nustatoma failo atkūrimas priklauso nuo failo dydžio.

## **4.1.3 Greičių testavimas**

Greičio testui bus naudojama viena pernešama laikmena, kuri bus išjungiama ir įjungiama prieš kiekvieną testą, jog būtų sukuriamos vienodos sąlygos. Pirmiausia failas pilnai užšifruojamas nustatytą kartų kiekį, tada pamatuojamas užšifravimo, atšifravimo ir bendras laikas. Testas kartojamas su daliniu šifravimu nustatant koks kiekis informacijos bus užšifruota. Gauti laikai palyginami tarpusavyje.

# **4.1.4 Testavimo įranga**

Visi testai atliekami su vienu kompiuteriu ir tokia pačia pernešama laikmena, norint sukūrti identiškas testavimo sąlygas.

Tyrimui atlikti buvo pasirinkta techninė bei programinė įranga aprašyta lentelėje žemiau (žr. 4.1 lentelę.).

| <b>F.I Renecte.</b> INQUOJAMA REMANDE HANGA RESTANDING |                               |  |  |
|--------------------------------------------------------|-------------------------------|--|--|
| Procesorius                                            | AMD Phenom II X4 B50 3.20 GHZ |  |  |
| Operatyvioji atmintis (RAM)                            | 4 GB                          |  |  |
| Sistemos tipas                                         | 64-bitu operacinė sistema     |  |  |
| Kietasis diskas                                        | Western Digital 500 GB SATA2  |  |  |

<span id="page-25-0"></span>**4.1 lentelė.** Naudojama techninė įranga testavime

Testuojant su kitokia techninės įrangos komplektacija, testo rezultatai gali skirtis nuo pateikiamų šiame darbe.

# **4.2 Eksperimentas su grafikos failais**

Dėl didelio savo populiarumo grafikos failų testavimui pasirinkti JPEG ir PNG failų formatai. Testuojant pasirinkti trys skirtingo dydžio failai kiekvienam formatui. Failai bus dalinai užšifruoti ir pasitelkus grafikos failų atkūrimo įrankius bus siekiama nustatyti užšifravimo ribą nuo kurios failas tampa nebeatkuriamas. Pradžioje peržiūrima šifruojamo failo struktūra ir antraštės (angl. *header)*(žr. 4.1 pav.). Pirmasis nurodoma JPG failo antraštė, kurią sudaro 10 baitų ir PNG antraštė kurią sudaro 8 baitai. Tiriant nustatysime, ar užtenka užšifruoti tik failo antraštę, jog jis taptų nebeatkuriamas.

| JPG pradžios markeris (angl.<br>SOI - Start of Image)    | 2 |                                                                 |   |
|----------------------------------------------------------|---|-----------------------------------------------------------------|---|
|                                                          |   | Aukštas bitas kuris nusako, jog tai<br>PNG formatas             |   |
| Paveikslėlio plotis pikseliais                           | 2 | ASCII formatu užrašytas tekstas<br>PNG, leidžiantis nesunkiai   |   |
| Paveikslėlio aukštis pikseliais                          | 2 | identifikuoti PNG failą peržiūrint per<br>tekstinį redaktorių   |   |
| Komponentų skaičius (1 -<br>nespalvotas, 3 - RGB)        |   | Baitas skirtas DOS-Unix sistemos<br>aptikti naują linija (CRLF) | 2 |
| Horizontalūs/vertikalūs imčiu<br>faktoriai 1 komponentui |   | Baitas kuris sustabdo failo rodymą                              |   |
| Imčių faktoriai 2 komponentui (jeigu<br>RGB)             |   | DOS sistemose.<br>Unix-DOS sistemose nurodo eilutés             |   |
| Imčių faktoriai 3 komponentui (jeigu<br>RGB)             |   | pabaiga (LF)                                                    |   |

**4.1 pav.** JPG ir PNG failų antraštės

## <span id="page-26-0"></span>**Naudojama programinė įranga**

Užkoduotų JPG failų atkūrimui naudojama ši programinė įranga:

- Pix Recovery [9]
- JPEG Recovery PRO [10]
- Picture Doctor [11]

Užkoduotų PNG failų atkūrimui naudojama ši programinė įranga:

- Comfy File Repair [12]
- Pix Recovery [9]

## **Testiniai failai**

JPG failų analizei pasirinkti trys skirtingo dydžio paveikslėliai:

- a) Mažas 606 kb dydžio
- b) Vidutinis 2961 kb dydžio
- c) Didelis 9422 kb dydžio

![](_page_26_Picture_18.jpeg)

a) mažas

b) vidutinis

# **4.2 pav.** Testuojami JPG paveikslėliai

<span id="page-27-2"></span>PNG failų analizei pasirinkti trys skirtingo dydžio paveikslėliai:

- a) Mažas 205 kb dydžio
- b) Vidutinis 1118 kb dydžio
- c) Didelis 4953 kb dydžio

![](_page_27_Picture_6.jpeg)

![](_page_27_Picture_7.jpeg)

![](_page_27_Picture_8.jpeg)

c) didelis

**4.3 pav.** Testuojami PNG paveikslėliai

# <span id="page-27-3"></span>**Šifravimas**

JPG testiniuose failuose užšifruota 2, 4, 8, 16 ir 32 kilobaitai informacijos paimtos iš failo pradžios. Taip iš viso gautas 15 dalinai užšifruotas JPG failas. PNG testiniuose failuose užšifruota 1, 2, 4, 8 ir 16 baitai iš failo pradžios. Taip iš viso gautas 15 dalinai užšifruotas PNG failas.

# **Failų atkūrimas**

Užšifruotus failus bandoma atkurti, lentelėse nurodomas užšifruotas informacijos kiekis, paveikslėlio dydis ir ar pavyko atkurti failą.

# **JPG paveikslėlių atkūriamumo testavimas**

# **Pix Recovery**

<span id="page-27-0"></span>![](_page_27_Picture_204.jpeg)

![](_page_27_Picture_205.jpeg)

Pavyko atkurti 11 iš 15 failų. Nepavyko atkurti nei vieno failo užšifravus 32 kilobaitus informacijos, taip pat didelio paveikslėlio su 16 kilobaitų šifravimu.

# **JPEG Recovery Pro**

#### <span id="page-27-1"></span>**4.3 lentelė.** JPEG Recovery Pro failų atkūrimas

![](_page_27_Picture_206.jpeg)

![](_page_28_Picture_218.jpeg)

Pavyko atkurti 11 iš 15 failų. Nepavyko atkurti nei vieno failo užšifravus 32 kilobaitus informacijos, taip pat didelio paveikslėlio su 16 kilobaitų šifravimu.

# **Picture Doctor**

<span id="page-28-0"></span>**4.4 lentelė.** Picture Doctor failų atkūrimas

![](_page_28_Picture_219.jpeg)

Pavyko atkurti 7 iš 15 failų. Tai prasčiausias rezultatas iš viso testo, kadangi pavyko atkurti tik 2 ir 4 kilobaitų užšifravimą ir mažą paveikslėlį su 8 kilobaitų šifravimu.

Ištestavus tris specializuotas programas gautas 64% atkuriamumo vidurkis ir nei vienai programai nepavyko įveikti 32 kilobaitų šifravimo.

# **PNG paveikslėlių atkūriamumo testavimas**

## **Comfy File Repair**

<span id="page-28-1"></span>**4.5 lentelė.** Comfy File Repair failų atkūrimas

![](_page_28_Picture_220.jpeg)

Pavyko atkurti 9 iš 15 failų. Nepavyko atkurti nei vieno failo užšifravus 8 ir 16 baitų informacijos.

### **Pix Recovery**

![](_page_29_Picture_226.jpeg)

<span id="page-29-0"></span>**4.6 lentelė**. Pix Recovery failų atkūrimas

Nepavyko atkurti nei vieno failo, nors programa skelbiasi atkurianti PNG failus ir JPG atkuriamumo teste pasirodė labai gerai.

Ištestavus tik dvi specializuotas programas, kadangi programų dirbančių su PNG failais yra labai nedaug, gautas 30% atkuriamumo vidurkis. Vienintelėi "Comfy File Repair" pavyko atkurti 1, 2 ir 4 baitų šifravimą.

#### **Testavimo greičiai**

Greičio testavimui buvo pasirinkta užšifruoti 32 kilobaitus iš failo pradžios JPG failui ir 8 baitus PNG failui. Testą sudaro duomenų užšifravimas, dešifravimas kuris kartojamas 100, 250 ir 500 kartų. Laikas matuojamas milisekundėmis (ms).

# **JPG failų greičio testavimas**

Testas atliekamas su mažu, vidutiniu ir dideliu failais.

<span id="page-29-1"></span>**4.7 lentelė.** JPG failų dalinio ir pilno šifravimų laikai (ms) su 100, 250 ir 500 iteracijų

![](_page_29_Picture_227.jpeg)

![](_page_30_Figure_1.jpeg)

**4.4 pav.** JPG failų dalinio ir pilno šifravimų laikai (ms) su 100, 250 ir 500 iteracijų

## <span id="page-30-1"></span>**PNG failų greičio testavimas**

Testas atliekamas su mažu, vidutiniu ir dideliu failais

![](_page_30_Picture_167.jpeg)

<span id="page-30-0"></span>![](_page_30_Picture_168.jpeg)

![](_page_31_Figure_1.jpeg)

**4.5 pav.** PNG failų dalinio ir pilno šifravimų laikai (ms) su 100, 250 ir 500 iteracijų

#### <span id="page-31-0"></span>**Testavimo išvados**

Failų atkuriamumo analizėje buvo naudojamos trys specializuotos programos atkurti JPG failams. Užšifravus 2, 4, 8, 16 ir 32 kilobaitus informacijos iš failo pradžios buvo nustatyta, jog nei vienai programai nepavyko atkurti nei vieno failo užšifravus 32 kilobaitus informacijos. Taipogi šifruojant didelį paveikslėlį, jis tapo nebeatkuriamas užšifravus 8 kilobaitus iš failo pradžios. Atlikus testavimą su PNG failais kuriuose buvo užšifruota 1, 2, 4, 8 ir 16 baitų informacijos iš failo pradžios, tik vienai iš dviejų programų pavyko atkurti failus kuriuose buvo užšifruoti 1, 2 ir 4 baitai. Vadinasi užšifravus puse PNG failo antraštės (angl. *header*) failo atkūrti nepavyksta.

Greičio testavimui JPG failams buvo šifruojami 32 kilobaitai informacijos, o PNG failams 8 baitai informacijos kadangi bandyta programinė įranga tokio šifravimo neįveikė. Testavimas su kiekvienu failu buvo atliekamas tris kartus, užšifruojant ir dešifruojant failą, 100, 250 ir 500 kartų.

Atlikus testavimą pastebėta, jog dalinis šifravimas parodo net iki 700% didesnę spartą lyginant su pilnu šifravimu. Tačiau ši sparta pasiekiama tik su vidutiniais ir dideliais failais, su mažais failais (ypač PNG) buvo gerokai mažesnis spartos skirtumas. Galima teigti, jog dalinis failų šifravimas gali būti naudingas daug kartų šifruojant ir dešifruojant didelius failus.

#### **4.3 Eksperimentas su dokumentų failais**

Labai dažnai sutinkami ir naudojami "Microsoft" "Word" ir "Excel" failų tipai todėl jie pasirinkti daliniam šifravimui . Testuojant pasirinkti du skirtingo dydžio DOCX ir XLSX failai kurių informacija esanti failo pradžioje bus dalinai užšifruoti ir pasitelkus specializuotus failų atkūrimo įrankius bus siekiama nustatyti užšifravimo ribą nuo kurios failas tampa nebeatkuriamas. DOCX ir XLSX failų struktūra yra identiška (žr. 4.10 pav.). Dokumentas lyg archyvas savyje talpinantis 3 pagrindinius segmentus: dokumento ryšius, dokumento rekvizitus ir tekstinę informaciją (tekstas, stiliai, formatavimas).

![](_page_32_Figure_1.jpeg)

**4.6 pav.** DOCX ir XLSX failų struktūra

### <span id="page-32-1"></span>**Naudojama programinė įranga**

DOCX failų atkūrimui naudojami įrankiai:

- Word Repair Toolbox [13]
- Recoveryfix for Word [14]
- DocRepair [15]

XLSX failų atkūrimui naudojami įrankiai:

- Recovery for Excel [16]
- Excel Repair Toolbox [17]

### **Testiniai failai**

DOCX failų testavimui pasirinkta 10 skirtingų dydžių ir sudėties failų:

![](_page_32_Picture_234.jpeg)

![](_page_32_Picture_235.jpeg)

XLSX failų testavimui pasirinkta 10 skirtingų dydžių ir sudėties failų:

![](_page_32_Picture_236.jpeg)

#### <span id="page-32-0"></span>**4.9 lentelė.** Testuojami XLSX failai

![](_page_33_Picture_298.jpeg)

### **Failų atkūrimas**

Užšifruotus failus bandoma atkurti, lentelėse nurodomas užšifruotas informacijos kiekis, failo dydis ir ar pavyko atkurti failą.

Testuojant DOCX failus, jie užšifruoti 256, 512, 1024, 2048 ir 4096 baitais informacijos. Buvo bandoma atkūrti failuose esantį tekstą, paveikslėlius ir grafikus.

|              | Word Repair Toolbox | Recoveryfix for Word | DocRepair |
|--------------|---------------------|----------------------|-----------|
| 256 baitai   | Taip                | Taip                 | Taip      |
| 512 baitai   | Taip                | Taip                 | Taip      |
| 1024 baity   | Taip                | Taip                 | Taip      |
| 2048 baitai  | Taip                | Taip                 | Taip      |
| 4096 baitai  | <b>Ne</b>           | Ne                   | Ne        |
| Paveikslėlis | <b>Ne</b>           | Taip                 | Taip      |
| Grafikas     | <b>Ne</b>           | Ne                   | <b>Ne</b> |

<span id="page-33-0"></span>**4.10 lentelė.** Antrojo DOCX failo atkūrimas

Testuojant failus nei vienai programai nepavyko įveikti 4096 baitų šifravimo ir atkūrti grafiko, tačiau dviem programom pavyko atkurti paveiksliukus esančius dokumente. Paveikslėlio atkūrimas parodo, jog užšifravus tik nedidelę failo dalį paveikslėliai yra nesunkiai atkūriami nepriklausomai ar patį dokumento tekstą pavyksta atkūrti.

Testuojant XLSX failus, juose užšifruota 8, 16 ir 32 kilobaitai informacijos. Buvo bandoma atkūrti tekstus, skaičius, formas ir grafikus.

|                   | Užšifruota 8 kb          | Užšifruota 16 kb        | Užšifruota 32 kb        |
|-------------------|--------------------------|-------------------------|-------------------------|
| Formula           | Taip                     | Ne.                     | Ne.                     |
| FraudActivity     | Dalinai, trūksta 1 lapo  | Dalinai, trūksta 2 lapu | Dalinai, trūksta 2 lapu |
| London2012        | Taip                     | Taip                    | Ne                      |
| Military          | Ne.                      | Ne.                     | Ne                      |
| Retention         | Atkūrtas tekstas, pivot  | Atkūrtas tekstas, pivot | Atkūrtas tekstas, pivot |
|                   | lentelė - ne             | lentelė - ne            | lentelė - ne            |
| <b>Statistics</b> | Ne.                      | Ne.                     | Ne                      |
| SupplierList      | Ne.                      | <b>Ne</b>               | Ne                      |
| SurfaceChallenge  | Dalinai, formos neveikia | <b>Ne</b>               | Ne                      |
| Test1             | Ne.                      | Ne                      | <b>Ne</b>               |
| Test <sub>2</sub> | Ne.                      | Ne.                     | Ne                      |

<span id="page-33-1"></span>**4.11 lentelė.** XLSX failų atkūrimas su Recovery for Excel

Recovery for Excel Pavyko atkūrti nedaug failų, po atkūrtimo formos neveikia, grafikų nelikę.

![](_page_34_Picture_408.jpeg)

<span id="page-34-0"></span>![](_page_34_Picture_409.jpeg)

<span id="page-34-1"></span>**4.13 lentelė.** XLSX failų atkūrimas su Kernel for Excel

![](_page_34_Picture_410.jpeg)

Ištyrus failų atkuriamumą buvo pastebėta, jog lengviausiai atkuriami yra paprasti dokumentai su nedaug informacijos. Formulių, pivot lentelių ir grafikų nepavyko atkūrti nei vienai programai. Nustatyta, jog yra failų kurie yra atkuriami nepriklausomai nuo užšifruotos informacijos kiekio, tai gali sudaryti net daugiau nei trečdalį failo. Dėl tokių priežasčių dalinis šifravimas netenka prasmės ir XLSX failų tipas nebus naudojamas tolimesniame dalinio šifravimo testavime.

#### **Testavimo greičiai**

Greičio testas su x iteracijų užšifruojant 4096 baitus informacijos

| Failo pavadinimas | <b>Bendras dalinio</b><br>šifravimo laikas | <b>Bendras pilno</b><br>šifravimo laikas | Skirtumas tarp dalinio<br>ir pilno šifravimo |
|-------------------|--------------------------------------------|------------------------------------------|----------------------------------------------|
| Charter           | $1715 \text{ ms}$                          | 3527 ms                                  | 105,66 %                                     |
| Checker           | 1380 ms                                    | 2024 ms                                  | 46,67 %                                      |
| Everything        | 2587 ms                                    | 11797 ms                                 | 356,01 %                                     |
| FAQ               | 1318 ms                                    | $1513 \text{ ms}$                        | 14,80 %                                      |
| GetStarted        | 3156 ms                                    | 11615 ms                                 | 268,03 %                                     |
| Large             | $1422$ ms                                  | 2748 ms                                  | 93,25 %                                      |
| Paper Template    | 1316 ms                                    | 1802 ms                                  | 36,93 %                                      |
| Report            | 1389 ms                                    | 2351 ms                                  | 69,26 %                                      |

<span id="page-34-2"></span>**4.14 lentelė.** DOCX failų dalinio ir pilno šifravimų laikai (ms) su 100 iteracijų

![](_page_35_Picture_318.jpeg)

#### <span id="page-35-0"></span>**4.15 lentelė. D**OCX failų dalinio ir pilno šifravimų laikai (ms) su 250 iteracijų

![](_page_35_Picture_319.jpeg)

#### <span id="page-35-1"></span>**4.16 lentelė.** DOCX failų dalinio ir pilno šifravimų laikai (ms) su 500 iteracijų

![](_page_35_Picture_320.jpeg)

![](_page_35_Figure_6.jpeg)

<span id="page-35-2"></span>![](_page_35_Figure_7.jpeg)

### **Testavimo išvados**

Failų atkuriamumo analizėje buvo naudojamos trys specializuotos programos DOCX ir dvi programos XLSX failams atkurti. DOCX failams buvo užšifruota 256, 512, 1024, 2048 ir 4096 baitų informacijos iš failo pradžios. Atlikus analizę nustatyta, jog šio formato failai tampa visai nebeatkuriami užšifravus 4096 baitus informacijos, tačiau tai negalioja nuotraukoms. Net jeigu failas nėra perskaitomas nuotraukos gali būti atkūrtos. XLSX failams buvo šifruojama 8, 16 ir 32 kilobaitai informacijos. Atlikus analizę nustatyta, jog formų, formulių, grafikų ir pivot lentelių atkūrti neišeina, tačiau kai kuriuos failus įmanoma atkūrti net ir užšifravus didelę jų dalį. Dėl didelio failo atkuriamumo buvo atsisakyta XLSX formato daliniame šifravime.

Greičio testavime buvo bandoma dešimt DOCX failų, kuriuose buvo užšifruota 4096 baitai informacijos. Testavimas su kiekvienu failu buvo atliekamas tris kartus, užšifruojant ir dešifruojant failą, 100, 250 ir 500 kartų. Atlikus testavimą pastebėta, jog šifruojant ir dešifruojant failą nedideli kiekį kartų (50) matomas didžiausias skirtumas tarp dalinio ir pilno šifravimo kuris didėjant bandymų skaičiui krenta. Atlikus testavimą su 100, 250 ir 500 iteracijų pastebėta, jog dalinis šifravimas atliekamas greičiau ir tokią tendenciją (žr. X. pav.) išlaiko beveik visuose bandytuose failuose nepriklausomai nuo bandymų skaičiaus

Atlikus testavimą galima teigti, jog dalinis DOCX failų šifravimas yra greitesnis už pilna šifravimą. Nustatyta, jog XSLX formatas yra gerai atkuriamas ir nėra tinkamas daliniam šifravimui.

## **4.4 Eksperimentas su failų archyvais**

Failų archyvų analizei pasirinktas RAR failų tipas, kadangi tai vienas populiariausių archyvavimo failų formatų. Testuojami 3 skirtingo dydžio archyvai kurių informacija esanti failo pradžioje bus dalinai užšifruoti ir pasitelkus specializuotus failų atkūrimo įrankius bus siekiama nustatyti užšifravimo ribą nuo kurios failas tampa nebeatkuriamas. RAR failo antraštė sudaryta iš 13 baitų (žr. X pav.), pagrindinė informacija yra saugoma pirmuose 7 baituose, likę šeši baitai rezervuoti papildomai informacijai.

![](_page_36_Figure_7.jpeg)

**4.8 pav.** RAR failo header struktūra

#### <span id="page-36-0"></span>**Naudojama programinė įranga**

Užkoduotų RAR archyvų atkūrimui bus pasinaudota šia programine įranga:

- DataNumen RAR Repair [18]
- RAR Fix Toolbox [19]

• Yodot RAR Repair [20]

# **Testiniai failai**

Testavimui pasirinkti trys skirtingi archyvai, kiekvienas jų suspaustas su tokiais pats nustatymais.

- Suspaudimo metodas: normalus
- Žodyno dydis: 4096 KB
- Archyvo formatas: RAR

Atlikus suspaudimą gauti tris archyvai:

- 1. Suarchyvuotas vienas grafinis failas (JPG), archyvas 2215 kb dydžio.
- 2. Suarchyvuotas vienas dokumentų failas (PDF), archyvas 16369 kb dydžio.

3. Suarchyvuoti 3 failai: grafinis failas (JPG), dokumentų failas (PDF) ir tekstinis (TXT) , archyvas 19073 kb dydžio.

## **Failų atkūrimas**

Užšifruotus failus bandoma atkurti, lentelėse nurodomas užšifruotas informacijos kiekis, failo dydis ir ar pavyko atkurti failą.

Pirmojo RAR failo testavime visos bandytos atkūrimo programos pasirodė vienodai

#### <span id="page-37-0"></span>**4.17 lentelė.** Pirmojo RAR failo atkūrimas

![](_page_37_Picture_217.jpeg)

Antrojo RAR failo testavime visos bandytos atkūrimo programos taip pat pasirodė visiškai vienodai. Neįtakojo nei didesnis failo dydis, nei kitoks failo tipas.

## <span id="page-37-1"></span>**4.18 lentelė.** Antrojo RAR failo atkūrimas

![](_page_37_Picture_218.jpeg)

Trečiojo failo testavimas buvo kiek kitoks, kadangi užšifruota tik pati archyvo pradžia, toliau esantys failai nesunkiai perskaitomi. Neturėjo įtakos ar užšifruojama tik 16 baitų ar 1 megabaitas, dalinai užšifruotas failas praleidžiamas, o toliau sekantys failai nesunkiai atšifruojami (žr pav. 4.13).

![](_page_37_Figure_20.jpeg)

**4.9 pav.** Neužšifruotų ir dalinai užšifruotų failų archyve schema

<span id="page-37-2"></span>Neužšifruoti failai dedami į archyva parodyta tvarka. Todėl šifruojant archyvo pradžią buvo užšifruojamas tik pirmasis failas, kiti likę failai liko nepaliesti ir buvo nesunkiai atkurti.Norint užšifruoti visus failus reiktų išarchyvuoti archyvą ir šifruoti kiekvieną failą atskirai, toks šifravimas būtų nenaudingas nei laiko, nei resursų atžvilgiu. Esant tokiems rezultatams prieita prie išvados, jog failų archyvai kurie turi daugiau nei vieną failą nėra tinkami daliniam failų šifravimui ir nebus naudojami greičio testavime.

#### **Testavimo greičiai**

Greičio testas atliekamas su RAR failais

<span id="page-38-0"></span>**4.19 lentelė.** RAR failų dalinio ir pilno šifravimų laikai (ms) su 100, 250 ir 500 iteracijų

![](_page_38_Picture_175.jpeg)

![](_page_38_Figure_6.jpeg)

![](_page_38_Figure_7.jpeg)

#### <span id="page-38-1"></span>**Testavimo išvados**

Failų atkuriamumo analizėje buvo naudojamos trys specializuotos programos archyviniams failams RAR formatu atkurti. Testavimui buvo pasirinkti trys archyvai, pirmajame archyve buvo nuotrauka, antrąjame – didelis dokumentas PDF formatu, trečiąjame – prieš tai naudota nuotrauka, dokumentas ir priedo tekstinis failas. Atlikus analizę nustatyta, jog užšifravus pirmus 16 archyvo baitus archyvas tampa nebeatkuriamas pasinaudojus turimomis atkūrimo programomis. Tačiau jeigu archyve yra daugiau nei vienas failas tada failas tampa atkuriamas. Failo atkuriamuma įtakoja tai, jog užkodavus archyvo pradžią įtakoja, tik patį pirmąjį failą esantį archyve. Norint užšifruoti visus archyvo failus juos reikia šifruoti po vieną arba žinoti tikslų kiekvieno failo dydį ir jų išsidėstymą archyve. Tokios procedūros užimtų per daug laiko ir resursų, todėl failų archyvas su 3 failais, nebuvo naudojamas greičio bandyme.

Greičio testavime buvo bandomi du archyvai kurių 16 pradžios baitų buvo užšifruota. Testavimas su kiekvienu failu buvo atliekamas tris kartus, užšifruojant ir dešifruojant failą, 100, 250 ir 500 kartų. Atlikus testą pastebėtos dvi tendencijos. Pirmoji, jog dalinio šifravimo pranašumas

išlaikomas visuose testavimuose ir siekia 349% mažam ir 432% dideliam failams. Antroji tendencija rodo, jog didėjant failo dydžiui skirtumas tarp dalinio ir pilno šifravimo didėja, dalinio šifravimo naudai. Atlikus testavimą galima teigti, jog dalinis RAR failų šifravimas yra ženkliai greitesnis už pilną šifravimą ir failo formatas yra tinkamas dalinio šifravimo pritaikymui, su sąlyga, jog archyve yra tik vienas failas.

# **5. REZULTATŲ APIBENDRINIMAS IR IŠVADOS**

- 1. Atlikus šifravimo algoritmų ir esamų sistemų analizę pasirinkta naudoti AES šifravimą su 256 bitų raktu. Išsikėlus reikalavimus daliniam šifravimui sukurta veikianti testavimo sistema, kuri buvo naudojama tyrime.
- 2. Atliekant failų atkuriamumo analizę buvo testuojami skirtingi failų tipai, dydžiai ir jų atkuriamumas po užšifravimo. Atlikus analizę nustatyti failų tipai, kurie tinka daliniam failų šifravimui.
- 3. Atlikus greičio testavimą su tinkamais failų tipais, gauti daug žadantys rezultatai: grafinių failų testuose, didelių JPG failų šifravime dalinis šifravimas parodė vidutiniškai 522%, o PNG failų 163% didesnę spartą. Ištestavus 10 dokumentų failų gauta vidutiniškai 124% didesnė sparta lyginant su standartiniu šifravimu.
- 4. Šiame darbe buvo ištirti populiarūs failų tipai, jų panaudojamumas daliniam šifravimui ir greičio palyginimas tarp dalinio ir pilno šifravimo. Pastebėta aiškus dalinio šifravimo pranašumas greičio atžvilgiu visuose failų formatuose, ypač greičio skirtumas pastebimas šifruojant vidutinius ir didelius failus.

# **6. LITERATŪROS ŠALTINIAI**

- [1] Description of Symmetric and Asymmetric Encryption [tinkle]. Prieiga per internetą: <http://support.microsoft.com/kb/246071> [kreiptasi 2013-01-15]
	- [2] Bruce Schneier, Applied Cryptography: Protocols, Algorithms, and Source Code in C, 1996, 17p., 213-214p.ISBN 0-471-11709-9.
- [3] Public-key cryptography [tinkle]. Prieiga per internetą: [http://en.wikipedia.org/wiki/Public](http://en.wikipedia.org/wiki/Public-key_cryptography)[key\\_cryptography](http://en.wikipedia.org/wiki/Public-key_cryptography) [kreiptasi 2013-01-15]
- [4] Symmetric Encryption, Asymmetric Encryption, and Hashing [tinkle]. Prieiga per internetą: <http://packetlife.net/blog/2010/nov/23/symmetric-asymmetric-encryption-hashing/> [kreiptasi 2013-01-15]
- [5] USB flash drive security [tinkle]. Prieiga per internetą: [http://en.wikipedia.org/wiki/USB\\_flash\\_drive\\_security](http://en.wikipedia.org/wiki/USB_flash_drive_security) [kreiptasi 2013-01-19]
- [6] Announcing the ADVANCED ENCRYPTION STANDARD (AES) [tinkle]. Prieiga per internetą:<http://csrc.nist.gov/publications/fips/fips197/fips-197.pdf> [kreiptasi 2013-03-01]
- <span id="page-41-0"></span>[7] TrueCrypt - Encryption Algorithms [tinkle]. Prieiga per internetą: <http://www.truecrypt.org/docs/encryption-algorithms#Y0> [kreiptasi 2013-03-12]
- <span id="page-41-1"></span>[8] "BitLocker" disko šifravimas [tinkle]. Prieiga per internetą: [http://windows.microsoft.com/lt](http://windows.microsoft.com/lt-lt/windows7/products/features/bitlocker)[lt/windows7/products/features/bitlocker](http://windows.microsoft.com/lt-lt/windows7/products/features/bitlocker) [kreiptasi 2013-04-21]
- <span id="page-41-2"></span>[9] Dr. Falk's Store O'Crypt [tinkle]. Prieiga per internetą: [www.fair-computer.de/en/produkte/dr](http://www.fair-computer.de/en/produkte/dr-falks-store-ocrypt.html)[falks-store-ocrypt.html](http://www.fair-computer.de/en/produkte/dr-falks-store-ocrypt.html) [kreiptasi 2013-05-05]
- [10] PixRecovery OfficeRecovery.com [tinkle]. Prieiga per internetą: <http://www.officerecovery.com/pixrecovery/> [kreiptasi 2013-04-21]
- [11] JPEG Recovery Recover corrupted JPEG Picture after Data Recovery Processing [tinkle]. Prieiga per internetą: <http://www.hketech.com/JPEG-recovery/> [kreiptasi 2014-03-05]
- [12] Jpeg Repair Tool. Jpeg Recovery Software To Repair Corrupt Or Damaged Jpg Files. [tinkle]. Prieiga per internetą: <http://www.softorbits.com/picdoctor/> [kreiptasi 2014-03-05]
- [13] A program for recovering corrupted JPEG files, recovery after deletion [tinkle]. Prieiga per internetą: <http://www.my-data-recovery.com/file-repair/software-4.html> [kreiptasi 2014-04-01]
- [14] Word Repair Toolbox makes Word repair, fast, simple, easy! [tinkle]. Prieiga per internetą: <http://www.word.repairtoolbox.com/> [kreiptasi 2014-04-05]
- [15] Free Download RecoveryFix for Word Word File Recovery Software [tinkle]. Prieiga per internetą: <http://www.recoveryfix.com/download-word-recovery.html> [kreiptasi 2014-04-05]
- [16] DocRepair Corrupted MS Word File Recovery Software [tinkle]. Prieiga per internetą: <http://www.jufsoft.com/docrepair/> [kreiptasi 2014-04-05]
- [17] Recovery for Excel. Recover, Restore Corrupted Excel (xls, xlsx, xla) Spreadsheet [tinkle]. Prieiga per internetą: <http://www.officerecovery.com/excel/> [kreiptasi 2013-04-17]
- [18] Download Microsoft Excel repair tool and fix XLS files anywhere [tinkle]. Prieiga per interneta: <http://www.excelrepairtoolbox.com/> [kreiptasi 2014-04-17]
- [19] DataNumen RAR Repair Repair corrupt RAR files. RAR recovery tool. [tinkle]. Prieiga per internetą: <http://www.datanumen.com/rar-repair/> [kreiptasi 2014-04-21]
- [20] Start the rar fix download and repair WinRAR files with RAR Fix Toolbox [tinkle]. Prieiga per internetą: <http://www.rar.fixtoolbox.com/> [kreiptasi 2013-05-01]
- [21] Winrar File Repair Software Repair corrupt RAR files [tinkle]. Prieiga per internetą: <http://www.yodot.com/rar-repair/> [kreiptasi 2013-05-02]